# **Users**

#### **Contents**

- 1 Users section
- <u>2 Filter</u>
- 3 Actions

This chapter is an overview of USERS menu.

### **Users section**

This section provides information about existing users within your **Company**.

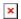

Below you shall find an explanation of what each column means.

| FIELD NAME | VALUE                | DESCRIPTION                                                                                                    |
|------------|----------------------|----------------------------------------------------------------------------------------------------|
| EMAIL      | String: email        | This is the email that has been used for User invitation.  NOTE: you can not have more than one User bound to the same email address.                                                                                                    |
| ROLE       | Integrator   User    | User's role determines what privileges this user has. For role differences please refer to USER ROLES.                                                                                                    |
| COMPANY    | String: Company name | User can belong to the <b>root</b> level company or a <b>child</b> company. <b>Root</b> level company can have only <b>Integrator</b> roles. <b>Child</b> level company can have only <b>User</b> roles.  For Company and User hierarchy refer to <b>USER ROLES</b> . |
| CREATED AT | String: date         | This is the date that a User accepted invitation thus creating an account.                                                                                                    |

## **Filter**

Filter gives options to select Users by a combination of their Roles and Companies.

You can select/filter devices by: - Role

- Company

- Device Model
- Firmware version
- Job status

Under **Active Filters** section you shall see current filters that have been selected.

Each of the **Active Filters** can be removed individually by clicking on a particular filter, or they all can be removed together by clicking **Reset all**.

**Active Filters** shall maintain current configuration until manually Reset, meaning that navigating through various FOTA WEB menu's **Active Filters** shall remain as last configured.

You can also toggle a different view with **Resource** section.

| FIELD NAME | VALUE                                   | DESCRIPTION                                                                                                    |
|------------|-----------------------------------------|----------------------------------------------------------------------------------------------------|
| Resource   | Signed up   Invited; default: Signed up | This section allows management of invitations Signed up - shows activated Users Invited - shows Users that have yet to activate their accounts via an email.  NOTE: Invited yet inactive Users are NOT deleted automatically. |

### **Actions**

ACTION button provides control of existing and future Users.

| FIELD NAME      | ACTION          | DESCRIPTION                                                                                                    |
|-----------------|-----------------|----------------------------------------------------------------------------------------------------|
| Invite new user | Email   Company | User invitation has two requirements: - an Email (must be unique within FOTA WEB, it is not possible to use same Email for few users) - Company that this user should be assigned to If selected company is a root level company - new User shall be with an Integrator role. If selected company is a child company - new User shall be with a User role. At the time of new User invitation, you shall receive a short explanation stating: - Whether your selected company is root or child company - Whether User will have Integrator or User role |

You can remove (delete) Users that have been created within **root** or **child** level companies.

Before removing a User, a
YES|CANCEL prompt shall be given.
You can not remove User that you are currently logged in with. **NOTE**: if a User is removed it's email is no longer occupied.

Next chapter **Companies**